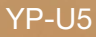

## Lettore MP3 Manuale utente

## immagina le possibilità

Grazie per avere acquistato questo prodotto Samsung. Per ricevere un'assistenza più completa, registrare il prodotto in www.samsung.com/register

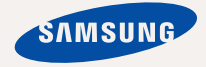

## i del nuovo lettore

Di gradevole aspetto, Intelligente, Affidabile, Divertente. Il nuovo lettore mp3 è tutto questo e molto di più. Grazie alla compattezza delle sue dimensioni occupa pochissimo spazio in tasca e la sua tecnologia d'avanguardia offre un audio potente. Sarete letteralmente conquistati dal nuovo lettore mp3, sia che scarichiate le vostre musiche preferite sia che ascoltiate la radio FM. Vi basterà provarlo una volta e poi non potrete più farne a meno.

#### **INTERFACCIA DI FACILE UTILIZZO!**

Il lettore MP3 è un prodotto con USB integrato che non necessita di cavo USB, consente un rapido trasferimento dei dati e una comoda possibilità di ricarica.

#### **MODO FITNESS COME GUIDA PER LA VOSTRA SALUTE!**

In questo modo è possibile controllare il consumo di calorie previsto durante l'esercizio fi sico.

#### **TASTO UTENTE ABILITATO PER IL MODO STUDIO**

Il tasto utente consente di definire la funzione dei tasti in base alle proprie esigenze.

Il modo Studio è utile quando si apprende una lingua, dato che consente di impostare le funzioni di ripetizione della sezione e di velocità di riproduzione.

#### **IL MIO CARATTERE POPCON**

È possibile creare il proprio carattere che apparirà all'attivazione del lettore MP3.

#### **TEMPO DI RIPRODUZIONE PIÙ LUNGO E SCARICAMENTO PIÙ BREVE!**

Una batteria completamente carica può riprodurre fino a 20 ore di musica.

I tempi di scaricamento sono più brevi. Grazie alla capacità del suo USB 2.0 il lettore è molto più veloce dei modelli con USB 1.1.

#### **SUONO RIVOLUZIONARIO**

Il nuovo lettore mp3 è dotato del DNSe™ (Digital Natural Sound engine), l'esclusiva tecnologia del suono Samsung creata per offrire un suono più ricco e più profondo e quindi un'esperienza di ascolto eccezionale.

#### **DOVE LA FORMA INCONTRA LA FUNZIONE**

È lucido e di aspetto gradevole. Ma è anche facile da tenere in mano e da utilizzare.

## iormazioni sulla sicurezza

## **Signifi cato dei simboli utilizzati in questo manuale utente :**

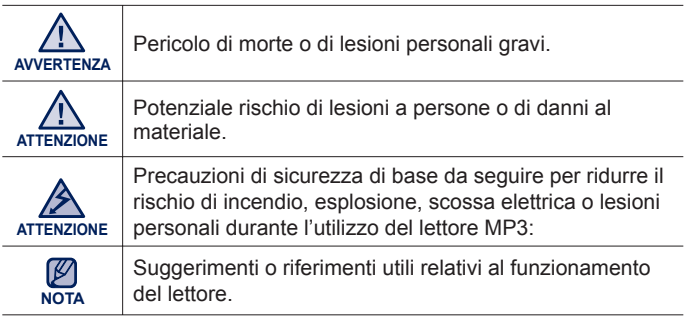

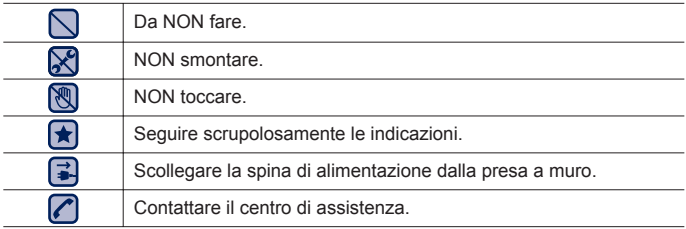

Queste icone di avvertimento sono state pensate allo scopo di evitare lesioni personali. Seguire quindi scrupolosamente le indicazioni. Dopo aver letto questa sezione, conservarla in un luogo sicuro per future consultazioni.

# mazioni sulla sicurezz

Il presente manuale descrive come utilizzare in modo appropriato il nuovo lettore mp3. Leggerlo attentamente per evitare di danneggiare il lettore e di subire lesioni personali.

Prestare particolare attenzione ai seguenti messaggi d'avviso:

## **PER LA PROTEZIONE PERSONALE**

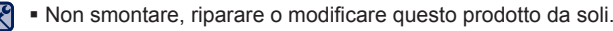

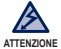

Non bagnare il prodotto e non farlo cadere in acqua. Se il prodotto si bagna, non accenderlo perché si rischia di subire una scossa elettrica. **ATTENZIONE** Contattare invece il centro di assistenza Samsung più vicino.

Non utilizzare il prodotto in presenza di lampi o tuoni. Rischio di malfunzionamento o di scossa elettrica.

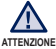

Non utilizzare gli auricolari mentre si è alla guida di una bicicletta, di un'automobile o di un motociclo.

In caso contrario si potrebbe incorrere in un grave incidente e, inoltre, in alcuni stati è proibito per legge.

L'utilizzo degli auricolari mentre si cammina o si fa jogging per strada, in particolare in prossimità dei passaggi pedonali, può causare gravi incidenti.

- Per motivi di sicurezza personale, assicurarsi che il cavo delle cuffie non si impigli nelle braccia o negli oggetti circostanti.
- Fare attenzione quando si utilizza il lettore con il coperchio USB rimosso. Il connettore USB è tagliente e può provocare lesioni.

**AVVERTENZA** in questi casi esiste rischio di incendio o di scossa elettrica. Non collocare il prodotto in ambienti umidi, polverosi o fuligginosi perché

## **PER LA PROTEZIONE PERSONALE**

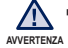

L'uso di auricolari per un tempo prolungato può provocare seri danni all'udito. L'esposizione prolungata a un'intensità del suono maggiore di 85 db può causare danni all'udito. Maggiore è l'intensità del suono, maggiore è la gravità dei danni all'udito (una conversazione normale ha un'intensità pari a 50 - 60 db e i rumori per strada hanno un'intensità pari a circa 80 db). Si consiglia di impostare il volume su un valore medio (solitamente il livello medio è inferiore ai 2/3 del massimo).

• Se si avverte un fischio alle orecchie mentre si utilizzano gli auricolari, abbassare il volume o rimuovere le cuffie.

## **PER LA PROTEZIONE DEL LETTORE MP3**

- Non lasciare il lettore in ambienti con temperatura superiore a 95 °F NE (35 °C), come ad esempio una sauna o un'auto parcheggiata.
	- Non far cadere il lettore ed evitare urti eccessivi.
	- Non collocare oggetti pesanti sul lettore.
	- Evitare l'ingresso di particelle estranee o di polvere all'interno del prodotto.
	- Non collocare il prodotto vicino a oggetti magnetici.
- **Exit**
- Assicurarsi di creare una copia di backup dei dati importanti. Samsung non è responsabile per la perdita di dati.
- Utilizzare esclusivamente accessori forniti o approvati da Samsung.

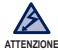

Non spruzzare acqua sul prodotto. Non pulire mai il prodotto con sostanze

chimiche come benzene o diluenti, in quanto potrebbero causare incendi, scosse elettriche oppure danneggiare la superficie del prodotto.

La mancata osservanza delle istruzioni fornite in questo manuale comporta il rischio di infortuni o danni al lettore.

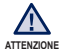

Se si sceglie di stampare il manuale utente, si raccomanda di optare per una stampa a colori e di selezionare "Adatta alla pagina" tra le opzioni di stampa per ottenere una migliore visualizzazione.

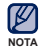

"Questo apparecchio è fabbricato in conformità al D. M. 28. 08. 95 n.

°548 ed in particolare a quanto specificato nell'art. 2, comma 1"

# indice

#### **ELEMENTI DI BASE**

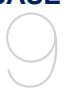

- **9 Accessori forniti**
- **10 Il lettore MP3**
- **14 Ripristino del sistema**
- **15 Caricamento della batteria**
- **16 Manutenzione della batteria**
- **16 Accensione/spegnimento**
- **17 Controllo del volume**
- **17 Disabilitazione dei tasti**
- **18 Operazione di sfoglia mediante "File Browser (Ricerca File)"**
- 18 Eliminazione dei file in "File Browser **(Ricerca File)"**
- **19 Modifi ca delle impostazioni e delle preferenze**
- 20 Impostazioni Music (Musica)<br>22 Impostazioni FM Radio (Rad
- 22 Impostazioni FM Radio (Radio FM)<br>25 Impostazioni Mio Popcon
- 25 Impostazioni Mio Popcon<br>26 Impostazioni audio
- 26 Impostazioni audio<br>26 Impostazioni di visu
- 26 Impostazioni di visualizzazione<br>27 Impostazioni della lingua
- 27 Impostazioni della lingua<br>28 Impostazioni della data e
- 28 Impostazioni della data e dell'ora
	- Impostazioni di sistema
- **EMODIO** 32
- **32 Requisiti del PC**
	- **33 Utilizzo di Emodio**

# indice

#### **ASCOLTO DELLA MUSICA**

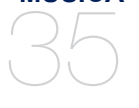

- **35 Riproduzione per categoria**
- **37 Schermata di riproduzione musicale**
	- **38 Tasti per il controllo della riproduzione**
- **39 Creazione di una sequenza brani sul lettore mp3**
- **41 Personalizzazione del tasto utente**
	- 41 Per attivare il Modo Tasto Utente

#### **NON SOLO MUSICA**

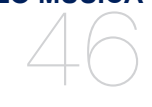

## **46 Ascolto della radio FM**

## **51 Uso del modo fitness**<br>51 Per impostare il peso

- 51 Per impostare il peso<br>51 Per impostare l'obiett
- 51 Per impostare l'obiettivo giornaliero<br>52 Per utilizzare la quida audio
- 52 Per utilizzare la guida audio<br>53 Per avviare il modo fitness
- 53 Per avviare il modo fitness<br>54 Per arrestare il modo fitnes
- 54 Per arrestare il modo fitness<br>54 Per controllare i valori registr
	- Per controllare i valori registrati relativi agli esercizi
- **55 Uso del datacast**
- **56 Registrazione vocale**<br>56 Per effettuare una re
	- Per effettuare una registrazione vocale
- 57 Per arrestare la registrazione vocale

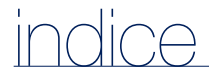

## **RISOLUZIONE DEI PROBLEMI** 58

**58 Risoluzione dei problemi**

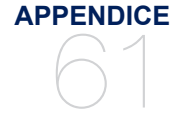

- **61 Albero dei menu**
	- **62 Specifi che del prodotto**
- **63 Licenza**

## nenti di base

## **ACCESSORI FORNITI**

Il nuovo lettore mp3 viene fornito con i seguenti accessori. Se vi mancano alcuni di questi elementi, contattate il centro assistenza clienti Samsung.

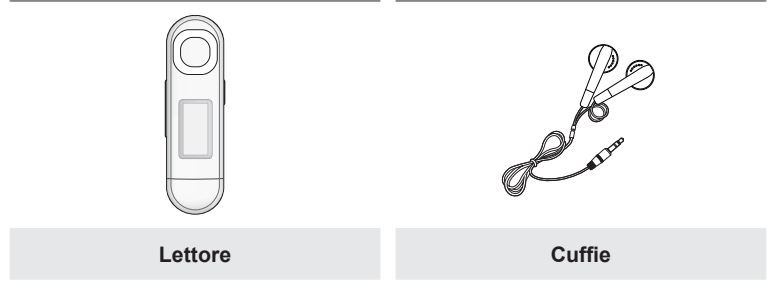

Gli accessori contenuti nella scatola possono essere leggermente diversi da quelli presentati qui.

## **IL LETTORE MP3**

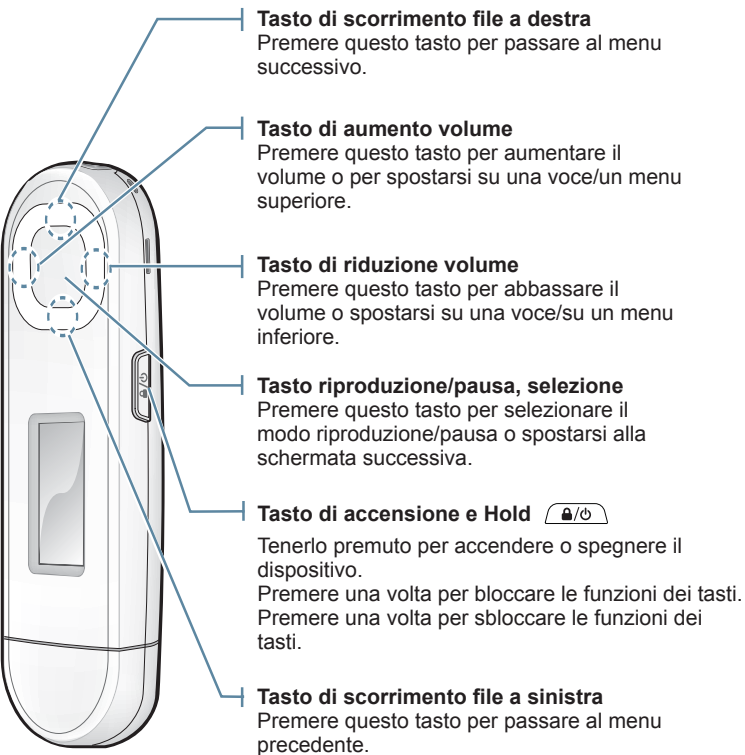

**10 \_** elementi di base

## **IL LETTORE MP3 (Continua)**

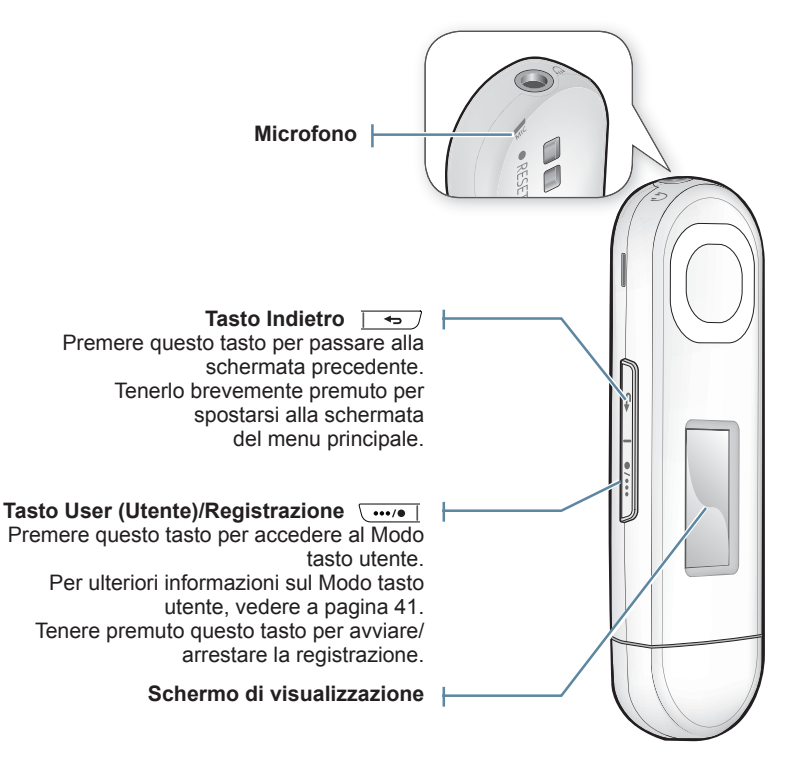

## **IL LETTORE MP3 (Continua)**

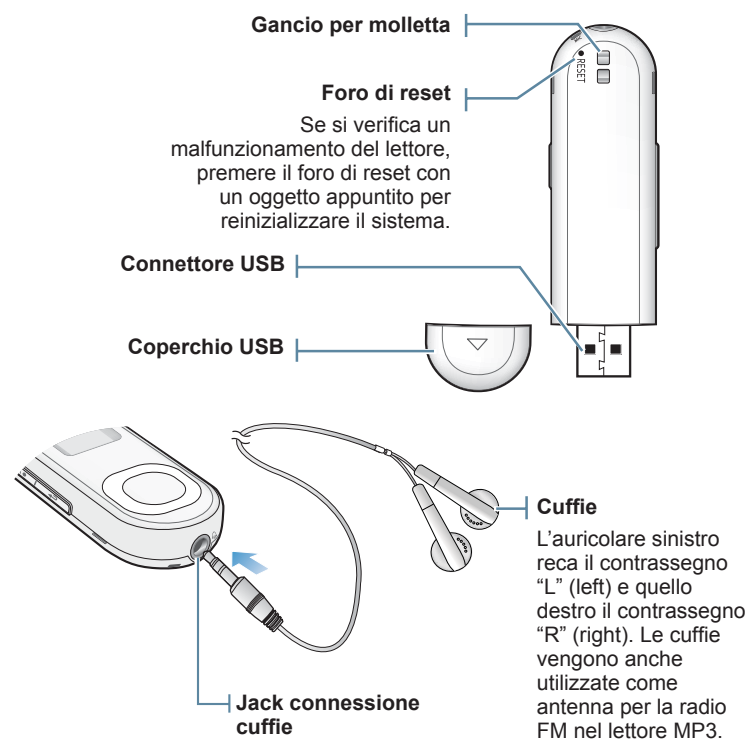

## **IL LETTORE MP3 (Continua)**

#### **Rimozione del coperchio USB**

Rimuovere il coperchio USB come indicato.

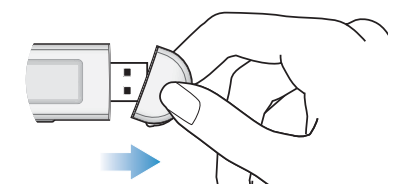

#### **Inserimento del coperchio USB**

Inserire il coperchio USB in modo che il lato contrassegnato dalla freccia sia rivolto verso la parte posteriore del lettore.

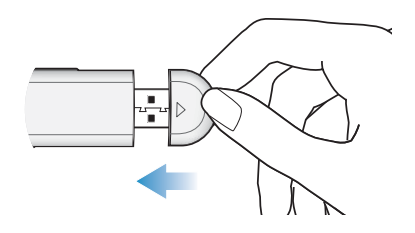

## **RIPRISTINO DEL SISTEMA**

Se il lettore MP3 non si accende, non riproduce i file musicali o non viene riconosciuto dal computer al momento della connessione, può essere necessario eseguire il ripristino del sistema.

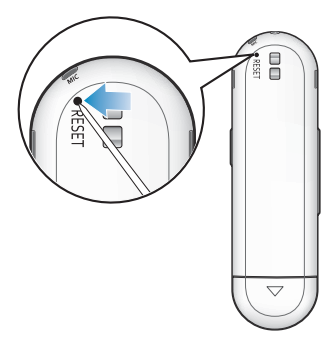

Premere il Foro di reset sulla parte inferiore del prodotto con un oggetto appuntito, come ad esempio un fermaglio.

- Il sistema verrà inizializzato.
- La funzione di reset non elimina le informazioni e i dati registrati nella memoria incorporata.

## **CARICAMENTO DELLA BATTERIA**

Se si utilizza il lettore per la prima volta, oppure se il lettore non è stato utilizzato per lungo tempo, è necessario ricaricare completamente la batteria.

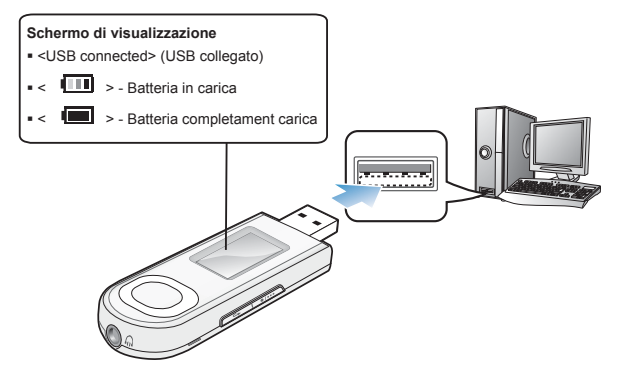

Collegare il connettore USB alla porta USB (-; ) sul PC come indicato nella figura con il PC acceso.

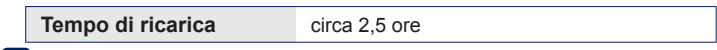

- Il tempo di ricarica complessivo varia a seconda dell'ambiente del PC.
- Se si carica il lettore quando è collegato ad un computer portatile, assicurarsi che anche la batteria del portatile sia completamente carica e che il portatile sia inserito nella presa.
- La batteria non si carica quando il PC è in modo standby o durante la rimozione sicura dell'hardware.

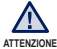

**NOTA**

Il lettore può essere caricato solo collegandolo al PC. Non utilizzare un adattatore CA USB separato. ۰

## **MANUTENZIONE DELLA BATTERIA**

Per far durare il più a lungo possibile la batteria è sufficiente seguire queste semplici indicazioni di manutenzione e di conservazione.

- **•** Ricaricare la batteria a una temperatura compresa tra 5 °C e 35 °C.
- **•** Non sovraccaricare (più di 12 ore). Il caricamento o scaricamento eccessivo può ridurre la vita utile della batteria.
- **•** La durata della batteria tende a diminuire gradualmente nel tempo.

La batteria ricaricabile installata in questo prodotto non è sostituibile dall'utente. Per informazioni sulla sostituzione, contattare il proprio fornitore di servizi. **ATTENZIONE**

## **ACCENSIONE/SPEGNIMENTO**

#### **Accensione del prodotto**

Tenere premuto il **tasto**  $\sqrt{a/b}$  1.

Quando il lettore viene acceso per la prima volta, viene visualizzata la schermata di impostazione del carattere Popcon. Per impostare il proprio carattere Popcon, vedere il passo 2 a pagina 25.

#### **Spegnimento del prodotto**

Tenere premuto il **tasto**  $\sqrt{a/b}$ .

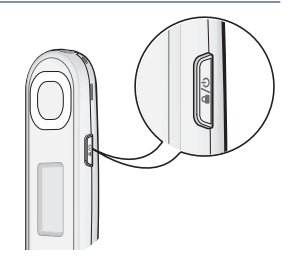

- **NOTA**
	- Se non si preme nessun tasto per un dato periodo di tempo quando l'apparecchio è in pausa, questo si spegne automaticamente. L'impostazione predefinita per **<Auto Power Off>** (Spegnimento automatico disattivato) è 1 minuto, ma questo valore può essere modificato. Per ulteriori informazioni, vedere a pagina 29.

## **CONTROLLO DEL VOLUME**

È possibile regolare il volume durante la riproduzione di un file.

#### Premere il **tasto [Su, Giù].**

Il range del volume è impostato tra 0 a 30.

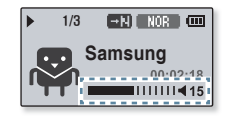

## **DISABILITAZIONE DEI TASTI**

La funzione di sospensione disattiva tutti gli altri tasti del lettore MP3, per cui ad esempio se se ne tocca uno involontariamente, la musica non si interrompe.

- **1.** Premere il **tasto**  $\sqrt{a/b}$  **1** una volta.
- **2.** Premere una volta il **tasto [ ]** per disabilitare la funzione Hold (Sospendi).

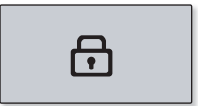

## **Operazione di Sfoglia mediante "File Browser (Ricerca File)"**

La funzione "**File Browser**" (Ricerca File) consente di trovare con facilità i file.

- **1.** Selezionare **<File Browser>** (Ricerca File) sulla schermata del menu principale.
- **2.** Selezionare la cartella desiderata per visualizzare l'elenco dei file
- **3.** Selezionare il file desiderato.
	- Verrà avviata la riproduzione del file.

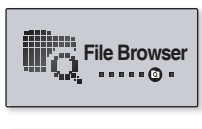

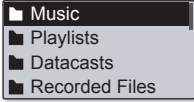

### **Eliminazione dei file in "File Browser (Ricerca File)"**

Seguire i passi 1-2 sopra indicati.

- **3.** Selezionare il file da eliminare e premere il **tasto**  $\sqrt{} \cdot \cdot \cdot / \cdot$  1
- **4.** Selezionare **<Delete File>** (Elim. file) → **<Yes>** (Sì).
- Add to Playlist Delete from Playlist Delete File

Il file viene eliminato.

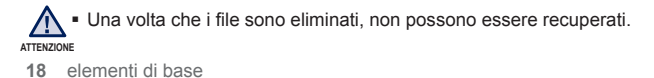

## **MODIFICA DELLE IMPOSTAZIONI E DELLE PREFERENZE**

È possibile modificare i valori di fabbrica predefiniti per personalizzare il lettore MP<sub>3</sub>

- **1.** Selezionare **<Settings>** (Impostazioni) sulla schermata del menu principale.
- **2.** Selezionare la voce desiderata nell'elenco delle impostazioni.
- **3.** Selezionare l'opzione di impostazione desiderata.
- **4.** Impostare le opzioni desiderate.

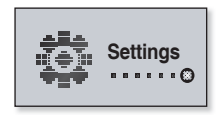

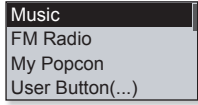

[elenco delle impostazioni]

#### **Impostazioni Music (Musica)**

È possibile specificare le opzioni di riproduzione dei file audio.

**DNSe** Play Mode Play Speed Skip Interval

#### **Opzioni di impostazione musicale**

- **DNSe:** Seleziona il suono corretto per ogni genere musicale. <Auto> permette di selezionare automaticamente il DNSe corrispondente a seconda del genere e a di altre informazioni di stile impostate da EmoDio. Se è stato selezionato <myDNSe> è possibile impostare <EQ> e <3D & BASS> (3D & BASSI). Vedere pagina 21.
- **Play Mode** (Riproduzione)**:** Consente di selezionare la modalità di riproduzione, ad esempio le impostazioni di ripetizione.
- **Play Speed** (Velocita' di riproduzione) **:** È possibile velocizzare o rallentare il brano musicale preferito regolando la velocità di riproduzione.
- **Skip Interval** (Salta intervallo)**:** È possibile effettuare l'avanzamento rapido di un file a diversi intervalli. Saltare un'intera traccia o alcuni secondi per volta.
- **Tag** : È possibile scegliere di visualizzare le informazioni dei file contenenti tag ID3.

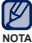

- L'intervallo di salto può essere diverso dall'intervallo effettivo a seconda del fi le.
	- La velocità di riproduzione ritorna a <Normal> (Normale) ogni volta che <DNSe> viene cambiato.

#### **Che cos'è un'etichetta ID3?**

Sono informazioni allegate ai file MP3 e relative al brano musicale, ad esempio titolo, artista, album, genere, oltre a un campo per i commenti.

#### **Per impostare l'opzione myDNSe**

- **1.** Selezionare **<myDNSe>** tra le opzioni DNSe e premere il **tasto [Destra].**
- **2.** Impostare le opzioni myDNSe desiderate.
- **3.** Premere il **tasto di [selezione]** e selezionare **<Yes>** (Sì).
	- L'impostazione è completata.

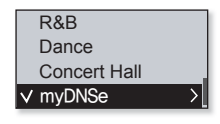

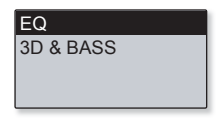

#### **opzioni myDNSe**

- **EQ:** È possibile regolare le singole frequenze audio.
- **3D & BASS** (3D&BASSI)**:** Impostare l'effetto audio 3D e il potenziamento dei bassi.

#### **Impostazioni FM Radio (Radio FM)**

È possibile impostare automaticamente le frequenze radio FM e selezionare anche il modo Radio FM, l'area di ricezione e la ricezione.

Mode Auto Preset FM Region FM Reception

**Opzioni di impostazione della radio FM**

- **Mode** (Modo): E possibile selezionare le modalità manuale o predefinita. Se non sono state memorizzate frequenze, il lettore non passa al modo predefinito.
- **Auto Preset** (Preimp. Auto)**:** Cerca automaticamente le frequenze disponibili. Vedere pagina 23.
- **FM Region** (Regione radio): In previsione di viaggi oltremare è possibile modificare un'impostazione dell'area FM.
- **FM Reception** (Ricezione FM)**:** Per ricevere un numero superiore o inferiore di frequenze radio FM, regolare <FM Reception> (Ricezione FM). ISelezionando <High> (Alta), vengono ricevute più frequenze.
- **RDS Display** (Schermo RDS)**:** Radio Data System (RDS) consente di ricevere e di visualizzare i messaggi, come ad es. le informazioni sulla trasmissione radio. Selezionare <Program Type> (Tipo di programma) o <Program Service> (Servizio di programma). Vedere pagina 24.

**NOTA**

Gamma di frequenza in base alla regione

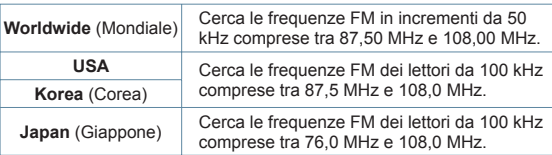

- La regione FM può essere eliminata o modificata in base all'area d'uso del lettore.
- Le frequenze radio precedentemente memorizzate vengono eliminate quando si cambia <FM Region> (Regione Radio) sul lettore.
- **22 \_** elementi di base

#### **Per impostare Preimp. Auto**

Nel lettore MP3 è possibile memorizzare fino a 30 stazioni e selezionarle premendo un tasto.

**Automatico – per memorizzare automaticamente tutte le stazioni che riceve il lettore.**

- **1.** Selezionare **<Auto Preset>** (Preimp. Auto) nell'opzione di impostazione Radio FM.
- **2.** Selezionare **<Yes>** (Sì).
	- Al termine delle impostazioni, premere il **tasto [Sinistra, Destra**] per selezionare una frequenza memorizzata in modo predefinito.

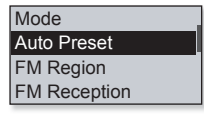

#### **Per annullare la preimpostazione automatica**

Per annullare la preimpostazione automatica, premere un tasto qualsiasi durante le operazioni.

La preimpostazione automatica viene eliminata e vengono memorizzate soltanto le frequenze impostate fino a quel momento.

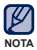

Durante la ricerca o l'impostazione della frequenza, collegare sempre le cuffie all'apparecchio.

Le cuffie vengono utilizzate come antenna per ricevere le frequenze radio FM.

Nelle aree in cui la ricezione è bassa, è possibile che il lettore non trovi la frequenza della radio FM.

#### **Per impostare il display RDS**

RDS (Radio Data System) consente di ricevere e di visualizzare i messaggi, come ad es. le informazioni sulla trasmissione radio. Le informazioni del programma, come ad es. notiziari, sport o musica o le informazioni della stazione di trasmissione, vengono visualizzate sullo schermo.

- **1.** Selezionare **<RDS Display>** (Schermo RDS) nell'opzione di impostazione Radio FM.
- **2.** Selezionare l'opzione di visualizzazione RDS desiderata.

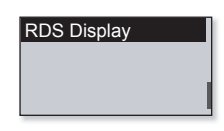

v Program Type Program Service

#### **Visualizzazione elenco RDS**

- **Program Type** (Tipo programma)**:** Visualizza il tipo di programma attualmente trasmesso.
- **Program Service** (Servizio di programma)**:** Visualizza il nome della stazione di trasmissione radio e contiene 8 caratteri. Se le informazioni sul PS vengono ricevute, il nome del PS (BBC, AFO, NDR ecc.) viene visualizzato sullo schermo. Se le informazioni sul PS non vengono ricevute, viene visualizzata la frequenza FM originale

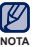

Se l'intensità del segnale FM è debole, le informazioni sull'RDS potrebbero non essere visualizzate.

#### **Impostazioni Mio Popcon**

È possibile selezionare o creare il proprio carattere.

- **1.** Selezionare <**My Popcon>** (Mio Popcon) nell'elenco delle impostazioni.
- **2.** Selezionare il Carattere Popcon desiderato.
	- Selezionando <  $\sqrt{}$  >, è possibile creare e salvare 1 carattere di propria scelta.
	- Tasto [  $\boxed{$  •••• ]: Per spostarsi al riquadro di disegno, agli strumenti di disegno, a <Cancella> o <Salva>.
	- Tasto di [selezione]: È possibile utilizzare gli strumenti di disegno (pennello, gomma) per iniziare o terminare il disegno.
	- <Clear> (Cancella): Cancella tutti i disegni sul riquadro.
	- <Save> (Salva): Salva il disegno.
- **3.** Impostare **<Popcon Name>** (Nome Popcon).
	- È possibile impostare il proprio nome carattere.
	- Tasto [Sinistra, Destra]: Sposta il cursore.
	- Tasto [Su, Giù]: Seleziona la lettera desiderata.

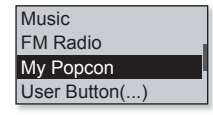

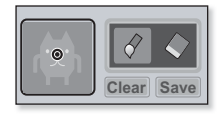

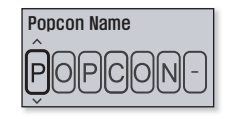

#### **Impostazioni audio**

È possibile impostare il suono bip e il limite del volume.

**Opzioni di impostazione dell'effetto sonoro**

- **Beep Sound** (Suono bip)**:** Attiva o disattiva il suono bip dei tasti.
- **Volume Limit** (Limite Volume)**:** Impostando un limite di volume massimo quando si utilizzano le cuffie, si possono evitare danni all'udito.  $\langle$ On> Impostare su 15 il livello massimo del volume.

Il livello massimo del volume con limite impostato su <Off> è 30. Se si è selezionato un valore superiore a 15, per impostazione predefinita quando si spegne il lettore il volume viene riportato a 15, per evitare danni all'udito quando si riaccende il dispositivo.

#### **Impostazioni di visualizzazione**

Per modificare il tempo di spegnimento del display e il salvaschermo.

#### **Opzioni di impostazione della visualizzazione**

- **Display Off Time** (Tempo spegnimento display)**:** Se non si preme nessun tasto nel periodo impostato, lo schermo si spegne automaticamente. Premere un tasto qualsiasi per riattivare lo schermo.
- **Screen Saver** (Salvaschermo)**:** Dopo aver spento il display, sul lettore viene visualizzata l'immagine del salvaschermo ad intervalli di 15 secondi se nessuno dei tasti viene premuto nel periodo di attesa. Selezionare l'immagine del salvaschermo e il tempo di attesa.

Il salvaschermo viene disattivato nei modi Radio FM o registrazione.

Display Off Time

Screen Saver

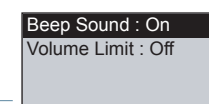

#### **Impostazioni della lingua**

I menu del lettore mp3 possono essere impostati in modo da apparire in una delle lingue offerte. La lingua può essere cambiata facilmente.

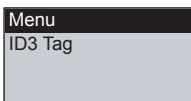

#### **Opzioni di impostazione della lingua**

- **Menu:** Impostare la lingua del menu. Le opzioni disponibili sono <English>, < 하국어>, <Francais>, <Deutsch>, <Italiano>, <日本語>, < 简体中文>, < 繁體中文>, <Español>, <Pvccкий>, <Magyar>, <Nederlands>, <Polski>, <Português>, <Svenska>, <ѳъѕ>, <ýeština>, <ƧnjnjLjǎNJNjƽ>, <Türkçe>, <Norsk>, <Dansk>, <Suomi>, <Español (Sudamérica)>, <Português (Brasil)>, <Indonesia>, <Tiếng Việt>, <български>, <Română>, <Українська>, <Slovenščina> e <Slovenský>.
- **ID3 Tag** (Tag ID3)**:** Imposta la lingua di visualizzazione delle informazioni sulla traccia. Le opzioni disponibili sono <English>, <Korean>, <French>, <German>, <Italian>, <Japanese>, <Traditional Chinese**>**, <Tranditional Chinese**>**, <Spanish>, <Russian>, <Hungarian>,<Dutch>, <Polish>, <Portuguese>, <Swedish>, <Thai>, <Finnish>, <Danish>, <Norwegian>, <Afrikaans>, <Basque>, <Catalan>, <Czech>, <Estonian>, <Greek>, <Hrvatski>, <Icelandic>, <Romanian**>**, <Slovak>, <Slovene>, <Turkish> e <Vietnamese>.

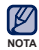

- Le lingue supportate possono essere modificate o aggiunte.

#### **Che cos'è un'etichetta ID3?**

Sono informazioni allegate ai file MP3 e relative al brano musicale, ad esempio titolo, artista, album, genere, oltre a un campo per i commenti.

#### **Impostazioni della data e dell'ora**

Impostare la data e l'ora correnti.

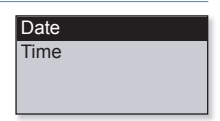

#### **Opzioni di impostazione della data e dell'ora**

- **Date** (Data)**:** Per impostare la data. Impostare anno, mese, giorno.
- **Time** (Ora)**:** Per impostare l'ora corrente. Impostare ora, minuti.

#### **Impostazioni di sistema**

Scegliere l'impostazione predefinita di disattivazione, di modo di avvio e di spegnimento automatico più adatta.

**Sleep** 

Auto Power Off PC Connection

Default Set

#### **Opzioni di impostazione di sistema**

- **Sleep** (Sospendi)**:** Disattiva automaticamente l'alimentazione una volta trascorso il periodo di tempo specificato.
- **Auto Power Off** (Spegnimento automatico disattivato)**:** Disattiva automaticamente l'alimentazione quando l'apparecchio è in pausa e non si esegue alcuna operazione per il periodo di tempo specificato.
- **PC Connection** (Connessione PC)**:** È possibile impostare la connessione USB al PC su <MSC> o <MTP>. L'impostazione predefinita è <MTP>. Se si seleziona <MSC>, il lettore viene usato come dispositivo di memorizzazione rimovibile. Vedere pagina 30.
- **Default Set** (Imp. predefin.): Vengono ripristinati i valori predefiniti di tutte le impostazioni.
- **Format** (Formattazione)**:** Formatta la memoria interna. Controllare qual è l'opzione impostata prima di eseguire la formattazione.
- **About** (Info su): Controlla la versione del firmware e la capacità di memoria. <Firmware Version> - Visualizza la versione firmware corrente corrente <Memory> (Memoria) - <Used> (Usata) indica la memoria già utilizzata, <Remaining> (Rimasta) la capacità rimanente e <Total> (Totale) la capacità totale della memoria.
- **Demo mode** (Modo Demo)**:** Se è impostato su <On>, il lettore continua a riprodurre i file musicali nella relativa cartella.

## **NOTA**

#### **Informazioni sulla memoria incorporata**

1GB=1,000,000,000byte: La capacità di formattazione reale può essere inferiore poiché il firmware interno utilizza una parte di memoria.

#### **Connessione PC impostata su <MSC>**

#### **Uso come disco rimovibile**

È possibile utilizzare il lettore come dispositivo di memorizzazione rimovibile.

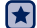

**Prima di iniziare!** - Collegare il lettore al PC.

- 1. Aprire i file/le cartelle da trasferire dal PC.
- **2.** Aprire **<My Computer>** (Risorse del computer) → **<U5>** sul desktop.
- **3.** Selezionare i file/le cartelle da trasferire dal PC e trascinarli nelle cartella selezionata **<U5>**.
	- Le cartelle o i file selezionati sono trasferiti al lettore.

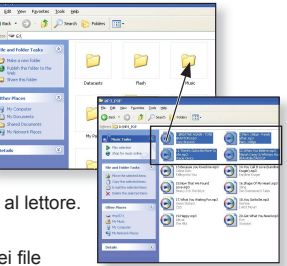

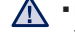

Durante il caricamento/lo scaricamento dei file

ATTENZIONE viene visualizzato il messaggio di trasferimento dei file. Se il connettore USB viene scollegato mentre è visualizzato questo messaggio si rischia di danneggiare il lettore.

- L'ordine dei file musicali visualizzati sul PC può differire dall'ordine di riproduzione sul lettore.
- Se si trasferisce un file DRM (Digital Rights Management) sul lettore, il file non viene riprodotto.

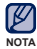

#### **Che cosa signifi ca DRM?**

DRM (Digital Rights Management) indica una tecnologia/un servizio che permette di prevenire l'uso illegale di contenuti digitali, proteggendo i profitti e i diritti di copyright dei rispettivi proprietari. I file DRM sono file musicali a cui è applicata una tecnologia di protezione da copia.

#### **Connessione PC impostata su <MSC> (Continua)**

#### **Scollegamento dal PC**

Quando si scollega il lettore dal PC, seguire le istruzioni indicate di seguito per evitare di danneggiare il lettore o i dati.

- **1.** Spostare il cursore sopra **in l'icona** sulla barra delle applicazioni in basso a destra del desktop e fare clic sul tasto sinistro del mouse.
- **2.** Fare clic sul messaggio **<Safely Remove USB Mass Storage Device Drive>** (Rimozione sicura del dispositivo di archiviazione di massa).
- **3.** Scollegare il lettore dal PC.

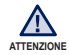

Non scollegare il lettore dal PC durante il trasferimento dei file dato che i dati e il lettore potrebbero subire dei danni.

Non è possibile rimuovere il lettore mentre i file contenuti al suo interno sono riprodotti sul PC. Ripetere l'operazione al termine della riproduzione.

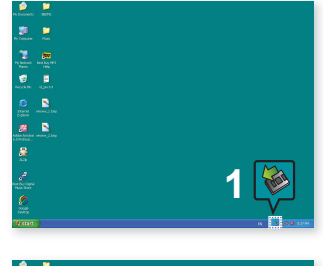

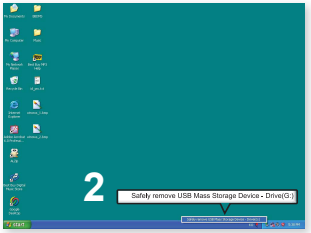

# EmoDio

EmoDio è un'applicazione software del lettore MP3 in grado di fornire diversi servizi legati al contenuto e supporti per dispositivi.

▎╈ **Prima di iniziare!** - Per installare EmoDio, fare riferimento alla guida di avviamento rapido. Collegare il lettore al PC. <EmoDio> si avvia automaticamente quando il lettore viene collegato al PC. Se il programma non si avvia automaticamente, fare doppio clic sull'icona <EmoDio> sul desktop

## **REQUISITI DEL PC**

Per installare ed eseguire EmoDio, il sistema del PC deve rispondere ai seguenti requisiti minimi:

- **•** Pentium 500MHz o superiore
- **•** USB Port 2.0
- **•** Windows XP Service Pack 2 o versione successiva
- **•** DirectX 9.0 o superiorer
- **•** 300MB di spazio libero sul disco fisso
- **•** Unità CD Rom (2X o superiore)
- **•** Windows Media Player 10.0 o versione successiva
- **•** Risoluzione 1024 X 768 o superiore
- **•** Internet Explorer 6.0 o versione successiva
- **•** 512 MB RAM o superiore

## **UTILIZZO DI EMODIO**

EmoDio è un'applicazione software di facile utilizzo per organizzare i file sul PC. Quando i file sono già ordinati e organizzati in EmoDio, li si può trasferire rapidamente sull'MP3 senza dover cercare quelli desiderati in tutto l'hard disk.

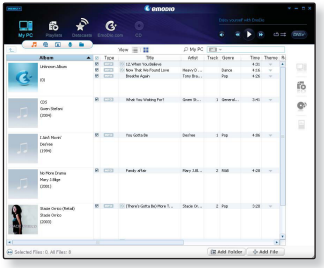

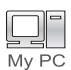

L'utilizzo di "EmoDio" è il modo più semplice per trasferire i file dal PC al lettore MP3.

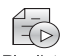

"EmoDio" permette di creare una propria raccolta o album di file audio.

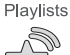

Consente di trasferire sul lettore le informazioni di un blog e i file musicali

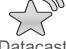

registrati su RSS a scopo di intrattenimento.

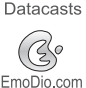

Si tratta di un servizio di community online degli utenti di EmoDio.com. Consente di caricare/scaricare in modo semplice i contenuti generati utilizzando EmoDio e di condividere le proprie esperienze con gli altri utenti della community.

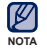

■ Per ulteriori informazioni su <EmoDio>, fare clic su <MENU> → <Help> (Guida) → **<Help>** (Guida) nella parte superiore della schermata del programma <EmoDio>.

## **UTILIZZO DI EMODIO (Continua)**

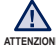

• Non scollegare il connettore USB durante il trasferimento dei file. Lo scollegamento <u>лттємzоме durante l'operazione di trasferimento dei file può danneggiare il lettore o il PC.</u>

Si consiglia di collegare il lettore direttamente al PC anziché attraverso un hub USB per evitare che la connessione sia instabile.

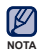

- Durante la connessione al PC tutte le funzioni del lettore sono disabilitate.
- Utilizzare FAT 32 per il file system quando si formatta il lettore sul PC.In Windows Vista, fare clic su Ripristina impostazioni predefinite periferica ed esequire la formattazione.
- Se il connettore USB viene collegato al PC quando il lettore ha la batteria scarica, questo si carica automaticamente per alcuni minuti prima di attivare la connessione.
- La tecnologia di riconoscimento audio e i dati correlati sono forniti da Gracenote e Gracenote CDDB® Music Recognition ServiceSM.
- CDDB è un marchio registrato di Gracenote. Il logo Gracenote, il logo Gracenote CDDB e il logo "Powered by Gracenote CDDB" sono marchi di Gracenote. Music Recognition Service e MRS sono marchi di servizio di Gracenote.

## ascolto della musica

**Prima di iniziare! -** Collegare le cuffie, quindi accendere il lettore e controllare lo stato della batteria.

## **RIPRODUZIONE PER CATEGORIA**

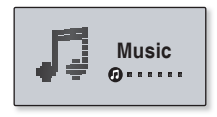

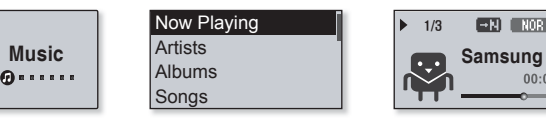

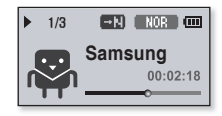

- **1.** Selezionare **<Music>** (Musica) sulla schermata del menu principale.
- 2. Selezionare la voce desiderata nell'elenco dei file musicali.
- **3.** Selezionare il file musicale da riprodurre.
	- · Il file verrà riprodotto.

## **RIPRODUZIONE PER CATEGORIA (Continua)**

#### **Elenco dei fi le musicali**

Le informazioni sul file, inclusi il nome dell'artista, il nome dell'album, il titolo e il genere del brano vengono visualizzate secondo le informazioni del tag ID3 sul file musicale adatto. I file privi di etichetta ID3 (informazioni sul brano) vengono contrassegnati dall'indicatore [Unknown] (sconosciuto).

- **Now Playing** (In Esecuzione): Riproduce un file recentemente riprodotto o passa al display di riproduzione del file corrente.
- **Artists** (Artista)**:** Riproduzione per artista.
- **Albums** (Album)**:** Riproduzione per album.
- **Songs** (Canzoni)**:** Riproduzione in ordine numerico o alfabetico.
- **Genres** (Genere)**:** Riproduzione per genere.
- **Playlists** (Playlist)**:** Riproduzione per sequenza brani.
- **Recorded Files** (File Registrati): Mostra tutti i file registrati.
- **Music Browser** (Browser musicale): Mostra tutti i file musicali salvati nella cartella Musica.

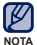

#### **Che cos'è un'etichetta ID3?**

Sono informazioni allegate ai file MP3 e relative al brano musicale, ad esempio titolo, artista, album, genere, oltre a un campo per i commenti.

## **SCHERMATA DI RIPRODUZIONE MUSICALE**

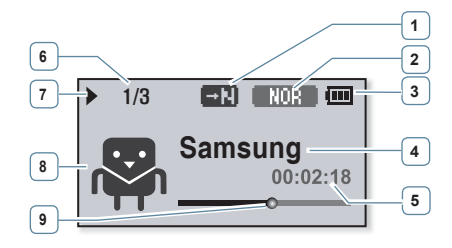

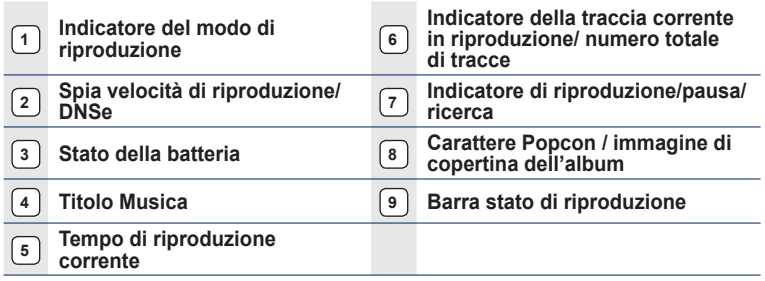

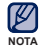

Le immagini delle schermate sono fornite esclusivamente a scopo di riferimento. Il loro aspetto puo' variare.

Se non vi sono immagini di copertina nel tag ID3, viene visualizzata l'immagine del carattere selezionata in <My Popcon> (Mio Popcon).

## **TASTI PER IL CONTROLLO DELLA RIPRODUZIONE**

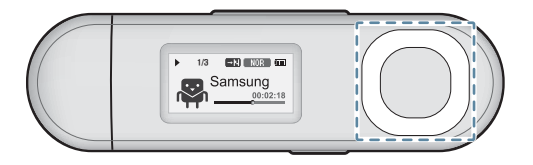

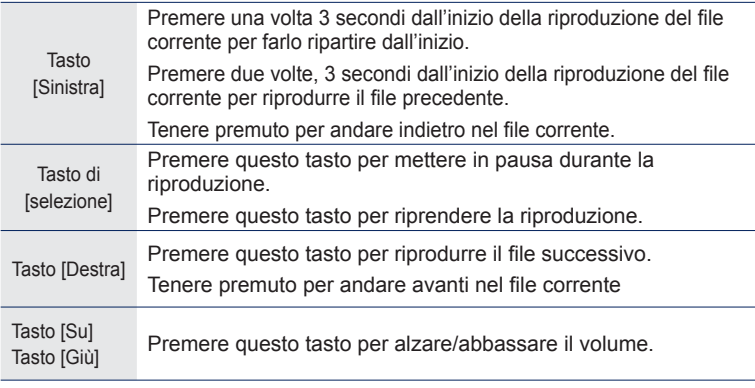

• Durante la riproduzione di file VBR, il tasto [Sinistra] riportato sopra può non funzionare correttamente. **NOTA**

P

## **CREAZIONE DI UNA SEQUENZA BRANI SUL LETTORE MP3**

Se si sono già scaricati dei file sul lettore MP3, è possibile creare una playlist "Preferiti" senza utilizzare EmoDio o un PC.

### **Per aggiungere un file a una playlist**

- **1.** Selezionare **<Music>** (Musica) sulla schermata del menu principale.
- **2.** Selezionare **<Music Browser>** (Browser musicale).
- **3.** Selezionare un file da aggiungere alla playlist e premere il tasto [  $\frac{1}{2}$ ].
- **4.** Selezionare **<Add to Playlist>** (Aggiungi a Playlist).
- **5.** Selezionare la playlist a cui aggiungere il file selezionato.
	- Il file selezionato viene aggiunto alla playlist.
- **NOTA**
- Ad ogni playlist possono essere aggiunti fino a 100 file musicali
	- Per informazioni su come creare una playlist in <EmoDio> e su come trasferirla sul lettore, vedere <EmoDio>.

## **Per riprodurre un file nella playlist**

- **1.** Selezionare **<Music>** (Musica) sulla schermata del menu principale.
- **2.** Selezionare **<Playlists>** (Playlist).
- **3.** Selezionare la playlist desiderata.
- **4.** Selezionare il file musicale da riprodurre.
	- Il file verrà riprodotto.

Genres Playlists

Recorded Files

Music Browser

Add to Playlist Delete from Playlist Delete File

Playlist 1 Playlist 2 Playlist 3 Playlist 4

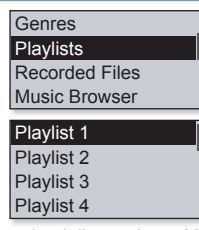

#### **CREAZIONE DI UNA SEQUENZA BRANI SUL LETTORE MP3 (Continua)**

#### **Per eliminare un file da una playlist**

- **1.** Selezionare **<Music>** (Musica) sulla schermata del menu principale.
- **2.** Selezionare **<Playlists>** (Playlist).
- **3.** Selezionare la playlist desiderata.
- **4.** Selezionare un file musicale da eliminare e premere il **tasto**  $\sqrt{\cdots}$  1.
- **5.** Selezionare **<Delete from Playlist>** (Elimina da Playlist) **<Yes>** (Sì).
	- Il file selezionato viene eliminato dalla sequenza brani.

Genres **Playlists** 

Recorded Files

Music Browser

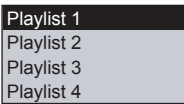

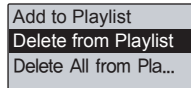

#### **Per eliminare tutti i file da una playlist**

#### **Seguire i passi da 1 a 3 sopra indicati.**

- **4.** Premere il **tasto**  $\sqrt{...}$  1.
- **5.** Selezionare **<Delete All from Playlist>**  (Elimina tutto da Playlist) **<Yes>** (Sì).
	- " Tutti i file vengono eliminati dalla sequenza brani.

Add to Playlist Delete from Playlist Delete All from Pla...

#### **1.** Selezionare **<Settings>** (Impostazioni) sulla **Music**

Utilizzare il **tasto [**  $\frac{1}{2}$  **]** durante la riproduzione per passare ad un

schermata del menu principale.

**Per attivare il Modo Tasto Utente**

**PERSONALIZZAZIONE DEL TASTO UTENTE**

direttamente con il tasto [ \ ......... ].

altro modo.

È possibile impostare il tasto  $\lceil \frac{m}{g} \rceil$  per comandare uno dei quattro modi elencati in basso. Dopo aver effettuato l'impostazione, si può accedere al modo

- **2.** Selezionare il **<User Button>** (tasto utente).
- **3.** Selezionare il Modo tasto utente desiderato.
	- Dopo aver effettuato l'impostazione, premere il tasto [  $\overline{\cdots}$  ] sulla schermata di riproduzione musicale. In tutti i modi viene visualizzata per breve tempo la guida relativa alla funzione del tasto utente.

#### FM Radio My Popcon User Button(...)

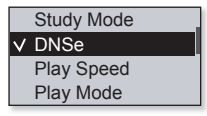

#### **Opzioni User Button Mode (Modo tasto utente)**

- **Study Mode** (Modo studio)**:** Imposta il Modo studio.
- **DNSe:** Consente di selezionare l'effetto audio appropriato per la musica.
- **Play Speed** (Velocità di riproduzione)**:** Imposta la velocità di riproduzione veloce e lenta.
- **Play Mode** (Riproduzione)**:** Seleziona Il modo di riproduzione ciclico.

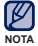

- L'impostazione predefinita del modo tasto utente è <DNSe>.

#### **Per utilizzare il Modo studio**

Il Modo studio è utilizzato per l'apprendimento delle lingue in cui si utilizzano frequentemente funzioni come la ripetizione delle sezioni e la velocità di riproduzione.

- **1.** Impostare il **<User Button>** (tasto utente) su **<Study Mode>** (Modo studio).
- **2.** Premere il **tasto [**  $\sqrt{...}$  ] sulla schermata di riproduzione musicale per inserire il Modo studio.

#### **Per impostare la ripetizione di una sezione**

Questa funzione consente di ascoltare ripetutamente la sezione di un brano.

- **1.** Premere il **tasto**  $\left[\begin{array}{c} \sqrt{a} & \sqrt{a} \\ \sqrt{a} & \sqrt{a} \end{array}\right]$  all'inizio della sezione che si vuole ripetere.
	- Viene impostato il punto di inizio e viene visualizzato <  $F = \ge$ .
- **2.** Premere nuovamente il **tasto [**  $\frac{1}{2}$  **p** impostare la fine della sezione che si vuole ripetere.
	- Viene visualizzata l'indicazione < **a de la viene avviata la riproduzione ripetuta** della sezione specificata.

#### **Per annullare la ripetizione della sezione**

Premere nuovamente il **tasto**  $[\overline{\cdots}$  **]** durante la ripetizione della sezione.

La funzione di ripetizione della sezione viene annullata.

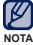

- La ripetizione di sezione non viene impostata nei seguenti casi.
- Si imposta il punto iniziale della sezione, ma il punto finale non viene impostato finché non termina la traccia corrente.
	- Il punto di fine è impostato per meno di 3 secondi di riproduzione dopo il punto di inizio.

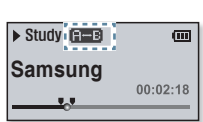

 $\sqrt{\frac{S_t}{S_t}}$  Study Mode DNSe Play Speed Play Mode

#### **Per utilizzare il Modo studio (Continua)**

#### **Per impostare la velocità di riproduzione**

È possibile velocizzare o rallentare il brano musicale preferito regolando la velocità di riproduzione.

Utilizzare il **tasto [Su, Giù]** per selezionare la velocità desiderata.

■ Selezionare tra (SLOW1 (Lenta1), SLOW2 (Lenta2), SLOW3 (Lenta3), NOR (Normale), FAST1 (Veloce1), **[FAST2]** (Veloce2), e [FAST3] (Veloce3).

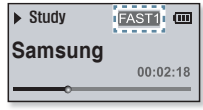

#### **Per utilizzare Salta intervallo**

Utilizzare il **tasto [Sinistra, Destra]** per spostarsi ad intervalli di 10 secondi mentre si sta ascoltando la musica.

Premere il **tasto [Sinistra, Destra]** per spostarsi indietro o in avanti sul file corrente

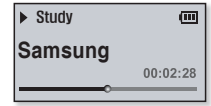

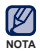

L'intervallo di salto può essere diverso dall'intervallo effettivo a seconda del fi le.

#### **Per impostare il Digital Natural Sound engine (DNSe)**

Seleziona il suono corretto per ogni genere musicale.

- **1.** Impostare il **<User Button>** (tasto utente) su **<DNSe>.**
- **2.** Premere il tasto  $\sqrt{ } \cdots$  **1** sulla schermata di riproduzione musicale per selezionare il modo DNSe desiderato.

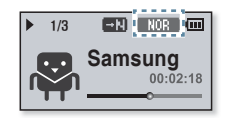

- A ogni pressione del tasto, si susseguono le seguenti impostazioni del modo.  $\overline{\text{SUU1O}}$  (Studio)  $\rightarrow \overline{\text{ROCK}}$  (Rock)  $\rightarrow \overline{\text{IRAE}}$  (R&B)  $\rightarrow \overline{\text{UHME}}$  (Danza)  $\rightarrow$ **GEIRLU** (Sala Concerti)  $\rightarrow$  **[MH DIRES**] (myDNSe)  $\rightarrow$  <Auto>  $\rightarrow$  **NOR** (Normale).
- <Auto> permette di selezionare automaticamente il DNSe corrispondente a seconda del genere e a di altre informazioni di stile impostate da EmoDio.

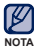

#### **Che cos'è il DNSe?**

Il Digital Natural Sound Engine (DNSe) è un effetto audio per lettori MP3 sviluppato da Samsung. Offre diverse impostazioni audio per migliorare il tipo di musica ascoltata.

#### **Per impostare la velocità di riproduzione**

Imposta la velocità di riproduzione veloce e lenta

- **1.** Impostare il **<User Button>** (tasto utente) su **<Play Speed>** (Velocità di riproduzione).
- **2.** Premere il **tasto [**  $\frac{1}{2}$  **sulla** schermata di riproduzione musicale per selezionare la velocità di riproduzione desiderata.

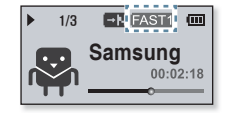

A ogni pressione del tasto, si susseguono le seguenti impostazioni della velocità di riproduzione:  $\text{[SLOW1]}$ (Lenta 1)  $\rightarrow$   $\text{SLOW2]}$ (Lenta 2)  $\rightarrow$   $\text{SLOW3]}$ (Lenta 3)  $\rightarrow$  $[FAST3]$ (Veloce 3)  $\rightarrow$   $[FAST2]$ (Veloce 2)  $\rightarrow$   $[FAST1]$ (Veloce 1)  $\rightarrow$   $[NOTE$ (Normale).

#### **Per impostare il modo di riproduzione**

Selezionare il modo di riproduzione dalle opzioni seguenti.

- **1.** Impostare il **<User Button>** (tasto utente) su **<Play Mode>** (Riproduzione).
- **2.** Premere il **tasto [**  $\frac{1}{2}$  **]** sulla schermata di riproduzione musicale per selezionare il modo di riproduzione desiderato.

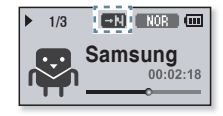

A ogni pressione del tasto, si susseguono le seguenti impostazioni del modo Riproduzione:

 $\mathbb{F}$  (Ripetere)  $\rightarrow$  **F1** (Ripeti una volta)  $\rightarrow$  **E3** (Shuffle)  $\rightarrow$  **E3** (Normale)

#### **Opzioni del modo di riproduzione**

- **EN**: Riproduce tutti i file dell'elenco corrente in sequenza, una volta.
- **Ci** : Ripete la riproduzione di tutti i file dell'elenco corrente.
- **· CD**: Ripete la riproduzione di un file.
- **EG**: Ripete la riproduzione di tutti i file dell'elenco corrente in sequenza casuale.

## n mi isica

Oltre alla musica, il nuovo lettore MP3 offre molte altre possibilità. Consente di ascoltare la radio FM, usare i datacast ed effettuare registrazioni vocali. Per quanto stia nel palmo della mano, il lettore MP3 offre tutte queste funzioni.

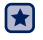

**Prima di iniziare! -** Collegare le cuffie, quindi accendere il lettore e controllare lo stato della batteria.

## **ASCOLTO DELLA RADIO FM**

Selezionare **<FM Radio>** (Radio FM) sulla schermata del menu principale.

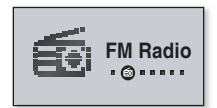

Verrà visualizzato il menu Sensibilità FM.

### **Per utilizzare la funzione di azzeramento dell'audio**

- **1.** Premere il **tasto [selezione]** mentre si sta ascoltando la radio FM.
- **2.** Premere nuovamente il **tasto [selezione]** per riprendere l'ascolto.
- Durante la ricerca o l'impostazione delle frequenze e l'ascolto della radio FM, collegare sempre le cuffie al lettore. Le cuffie vengono utilizzate come antenna per ricevere le frequenze radio FM. **NOTA**
	- Nelle aree in cui la ricezione è bassa, è possibile che il lettore non trovi la frequenza della radio FM.

#### **Display Radio FM**

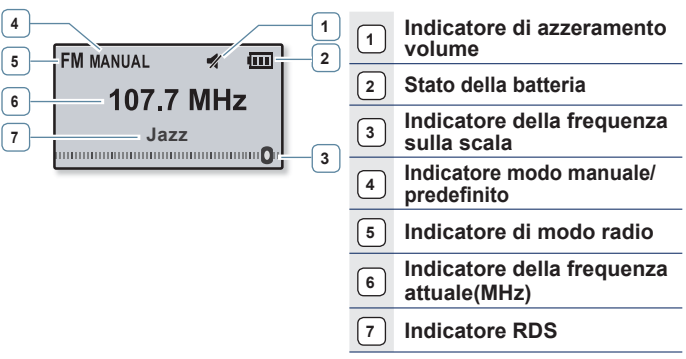

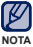

Le immagini delle schermate sono fornite esclusivamente a scopo di riferimento. Il loro aspetto puo' variare.

#### **Ricerca delle stazioni FM**

Tenere premuto il **tasto [Sinistra, Destra]** e rilasciarlo nel modo manuale.

La ricerca si arresta sulla frequenza più vicina al punto in cui è stato rilasciato il tasto.

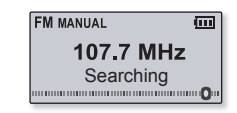

#### **OPPURE,**

Premere il **tasto [Sinistra, Destra]** per scorrere le frequenze una dopo l'altra nel modo manuale.

Le frequenze verranno cercate ogni volta che si preme il tasto.

#### **Per passare in modo Preselezione**

Selezionare questa modalità per effettuare manualmente la ricerca delle sequenze FM preselezionate scorrendole una alla volta.

Tenere premuto il **tasto di [selezione]** nel modo manuale.

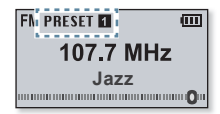

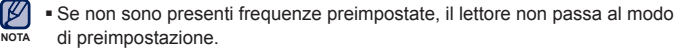

#### **Per passare in modo Manuale**

Selezionare questa modalità per effettuare manualmente la ricerca delle frequenze FM scorrendole una alla volta.

Tenere premuto il **tasto di [selezione]** nel modo predefinito.

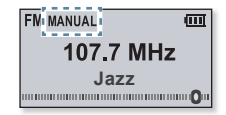

#### **Memorizzazione delle stazioni nella memoria preimpostata**

Nel lettore MP3 è possibile memorizzare fino a 30 stazioni e selezionarle premendo un tasto.

**Manuale - per scegliere solo le stazioni che si desidera memorizzare**

Selezionare la frequenza da memorizzare nel modo manuale e premere il **tasto [ ]**.

La frequenza selezionata verrà aggiunta alla lista delle preselezioni.

Per cercare automaticamente una frequenza preimpostata, vedere a pagina 23.

#### **Ascolto delle stazioni preimpostate**

Premere il **tasto [Sinistra, Destra]** nel modo predefinito.

**NOTA**

È possibile ascoltare la frequenza radio memorizzata.

#### **Per eliminare una preimpostazione**

È possibile eliminare le frequenze mentre si sta ascoltando la radio FM nel modo seguente.

Ricercare una frequenza preimpostata da eliminare nel modo preimpostato e premere il **tasto [ ]**.

La frequenza selezionata viene eliminata.

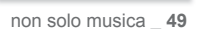

Deleted

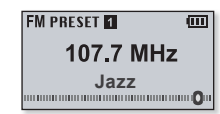

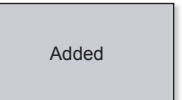

#### **Per registrare la trasmissione radio FM**

La trasmissione radio FM può essere registrata in qualsiasi momento mentre si ascolta la radio.

Selezionare una frequenza da memorizzare sulla schermata della radio FM e tenere premuto **tasto [ ]**.

**Il lettore avvia la registrazione.** 

#### **Per arrestare la registrazione**

- **1.** Tenere premuto il **tasto**  $\sqrt{...}$  **l** durante la registrazione.
	- Viene visualizzato un messaggio in cui si richiede se si desidera ascoltare il file appena registrato.

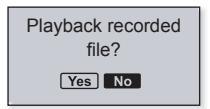

107.7 MHz FM 090224 001, MP3  $00:05:16$   $\overline{)}$  44:35:52

 $\overline{\overline{\mathbf{m}}}$ 

EM Radio

- **2.** Selezionare **<Yes>** (Sì) o **<No>** (No).
	- Selezionando <Yes> (Sì) viene riprodotto il file appena registrato.
	- Selezionando <No> il file registrato non viene riprodotto.

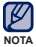

- Premere il tasto di [selezione] per mettere in pausa la registrazione.
- Il file registrato viene salvato in formato MP3.
- Il file registrato è memorizzato in <File Browser> (Ricerca File)  $\rightarrow$  <Recorded files> (File Registrati)  $\rightarrow$  <FM Radio> (Radio FM).
- La durata massima di ogni file registrato è di 4 ore.
- E possibile memorizzare fino a 999 file per data per la registrazione dalla radio FM.
- Una registrazione può durare fino a circa 15 ore. (a 128Kbps, 1GB)

#### non solo musica **\_ 51**

## **USO DEL MODO FITNESS**

È possibile controllare il consumo di calorie previsto durante l'esercizio fisico (modo fitness) a seconda dell'attività svolta, del peso e della durata dell'esercizio.

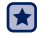

**Prima di iniziare! -** Prima di tutto, è indispensabile impostare l'orologio sull'ora esatta. Vedere pagina 28.

#### **Per impostare il peso**

Impostare il peso prima di avviare il modo fitness.

- **1.** Selezionare **<Fitness>** sulla schermata del menu principale.
- **2.** Selezionare **<Body Info>** (Info corpo).
- **3.** Impostare il peso e l'unità di misura.

## **Per impostare l'obiettivo giornaliero**

Impostare il consumo di calorie desiderato.

- **1.** Selezionare **<Fitness>** sulla schermata del menu principale.
- **2.** Selezionare **<Daily Goal>** (Obiettivo giornaliero).
- **3.** Impostare il consumo di calorie desiderato.

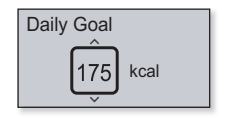

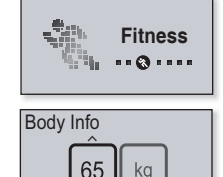

## **USO DEL MODO FITNESS (Continua)**

#### **Per utilizzare la guida audio**

È possibile ascoltare una guida audio con informazioni pertinenti, quali il nome dell'attività fisica e del tempo trascorso in modo fitness.

- **1.** Selezionare **<Fitness>** sulla schermata del menu principale.
- **2.** Selezionare **<Audio Guide>** (Guida audio) **<On>**.

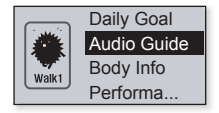

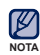

La guida audio non si sente quando si ascolta la musica o la radio FM.

## **USO DEL MODO FITNESS (Continua)**

#### **Per avviare il modo fi tness**

- **1.** Selezionare **<Fitness>** sulla schermata del menu principale.
- 2. Selezionare l'attività fisica desiderata e premere il **tasto [Seleziona].**
	- Selezionare una voce tra <Walk1> (Camminata lenta), <Walk2> (Camminata veloce), <Run1> (Corsa lenta), <Run2> (Corsa veloce), <Hiking> (Escusionismo), <Cycle> (Bicicletta) e <Yoga>.
- **3.** Impostare la durata dell'esercizio desiderata.
	- E possibile selezionare un valore compreso tra <10min> e <600min> con un incremento di 10 minuti.
- **4.** Impostare l'opzione di ascolto desiderata.
- **5.** Premere il **tasto di [selezione].**
	- Il modo fitness viene avviato.

#### **Opzioni di ascolto**

- **Now Playing** (In Esecuzione): Riproduce l'ultimo file riprodotto.
- **Playlist** (Playlist): Riproduce i file contenuti nell'ultima playlist riprodotta.
- **FM Radio** (Radio FM)**:** Si sintonizza sull'ultima stazione FM ascoltata.
- **Shuffle Play** (Ripr. casuale): Riproduce i file contenuti in un elenco di brani riprodotti per ultimi in ordine casuale.

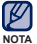

- Premere il tasto di [selezione] per mettere in pausa il modo fitness.
- Ogni volta che si preme il tasto [  $\overline{$  ••••• 1 è possibile controllare il titolo del brano o il consumo di calorie.

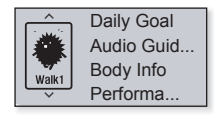

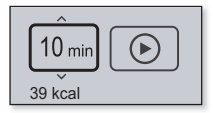

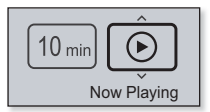

## **USO DEL MODO FITNESS (Continua)**

#### **Per arrestare il modo fi tness**

Premere il **tasto [ ].**

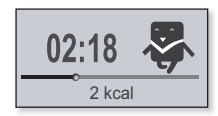

#### **Per controllare i valori registrati relativi agli esercizi**

È possibile controllare la velocità di completamento dell'esercizio.

- **1.** Selezionare **<Fitness>** sulla schermata del menu principale.
- **2.** Selezionare **<Performance>** (Prestazioni).
- **3.** Selezionare la data in cui sono stati registrati i valori relativi all'esercizio desiderato.
	- È possibile controllare la durata, il consumo di calorie e la percentuale di completamento dell'esercizio.

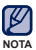

È possibile salvare fino a 30 registrazioni. ı

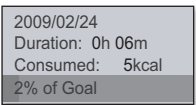

#### non solo musica **\_ 55**

### **USO DEL DATACAST**

È possibile ricevere automaticamente informazioni aggiornate senza dovere visitare ogni volta i siti di notizie, i blog e gli UCC.

- Œ
- **Prima di iniziare! -** Trasferire i post del canale desiderato sul lettore usando <EmoDio>.

#### **Riproduzione datacast**

È possibile ascoltare i file musicali dei datacast trasferiti accedendo a <Datacast> sul lettore.

- **1.** Selezionare **<Datacast>** sulla schermata del menu principale.
- **2.** Selezionare il titolo del canale desiderato.
- **3.** Selezionare il fi le desiderato.
	- Verrà avviata la riproduzione del file selezionato.

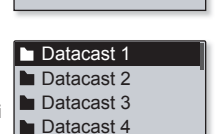

**Datacasts**

 $\cdots$ 

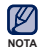

Per informazioni dettagliate vedere <Datacasts> di <EmoDio>.

#### **56 \_** non solo musica

#### **REGISTRAZIONE VOCALE**

Con il lettore MP3 è possibile registrare la propria voce, discorsi, conferenze e altri suoni provenienti dall'esterno.

#### **Per effettuare una registrazione vocale**

- **1.** Selezionare **<Voice REC>** (Reg. vocale) sulla schermata del menu principale.
- **2**. Premere il **tasto di [selezione].**
	- **Il lettore avvia la registrazione.**

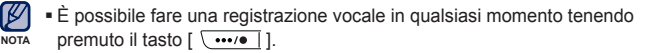

Premere il tasto di [selezione] per mettere in pausa la registrazione.

Evitare di collocare il microfono troppo vicino o troppo lontano dalla bocca per non compromettere la qualità della registrazione. **ATTENZIONE**

La registrazione vocale non viene effettuata correttamente se la batteria è scarica.

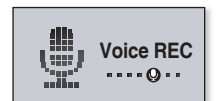

## **REGISTRAZIONE VOCALE (Continua)**

#### **Per arrestare la registrazione vocale**

- **1.** Tenere premuto il **tasto**  $\sqrt{...}$  **l** durante la registrazione.
	- Viene visualizzato un messaggio in cui si richiede se si desidera ascoltare il file appena registrato.

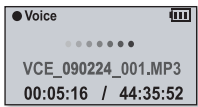

- **2.** Selezionare **<Yes>** (Sì) o **<No>** (No).
	- Selezionando <Yes> (Sì) viene riprodotto il file appena registrato.
	- Selezionando <No> il file registrato non viene riprodotto.

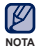

- Il file registrato viene salvato in formato MP3.
- $\bullet$  Il file registrato è memorizzato in <File Browser> (Ricerca File)  $\rightarrow$  $\leq$ Recorded files> (File Registrati)  $\rightarrow \leq$ Voice> (Voce).
- $\blacksquare$  Each recording file can be as long as 4 hours.
- E possibile memorizzare fino a 999 file per data per la registrazione vocale
- You can make a recording for up to approximately 15 hours. (based on 128Kbps, 1GB)

# luzione dei problem

In caso di problemi con il nuovo lettore mp3, cercare la soluzione in questo elenco. Se il problema persiste, contattare il più vicino Centro di Assistenza Samsung.

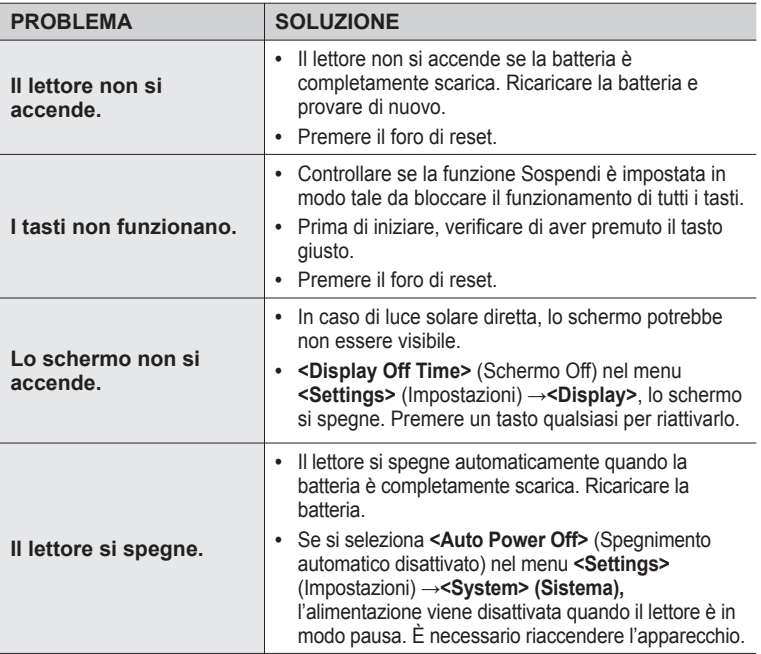

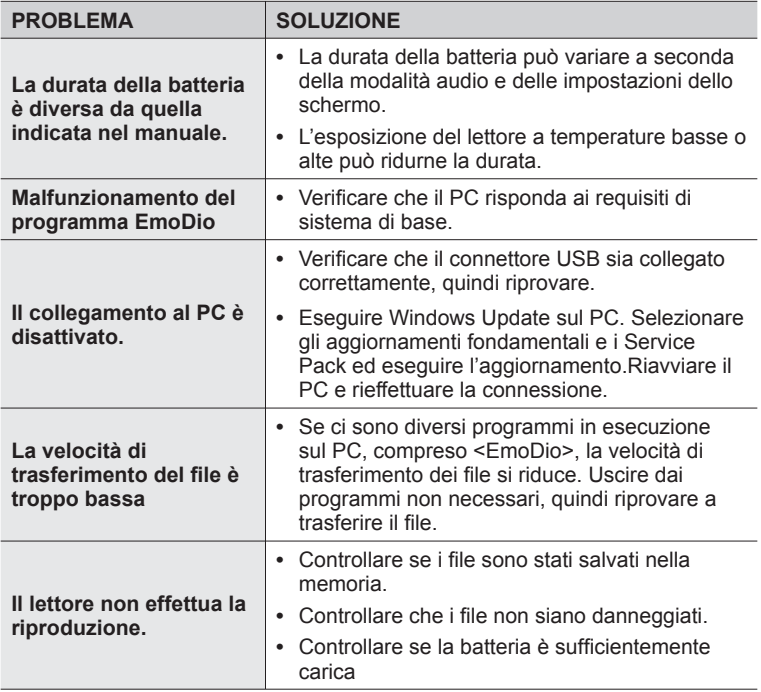

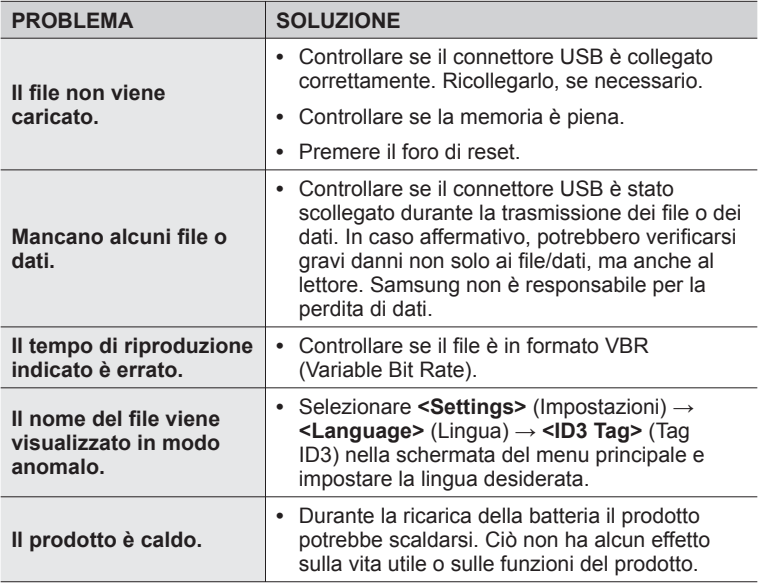

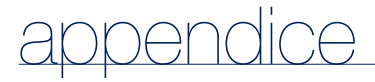

## **ALBERO DEI MENU**

Di seguito viene fornita una breve presentazione sulla struttura dei menu e delle funzioni del nuovo lettore mp3.

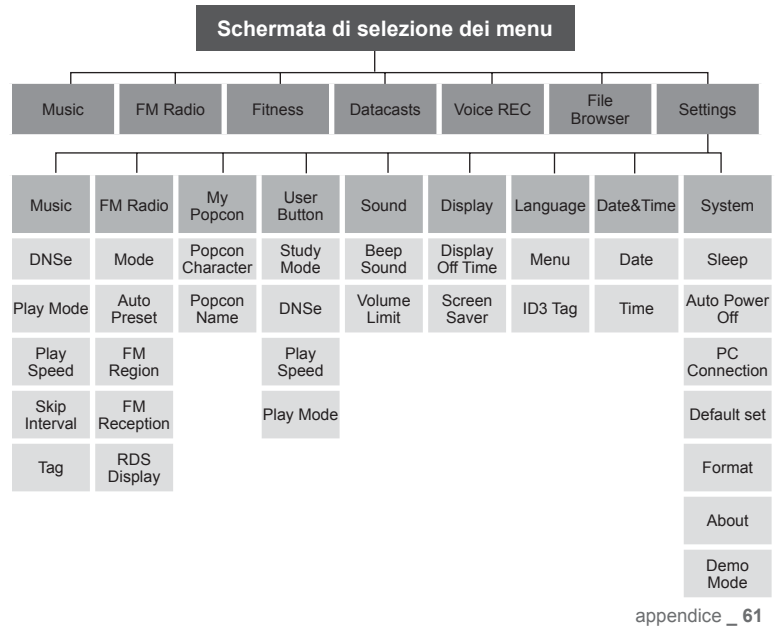

## **SPECIFICHE DEL PRODOTTO**

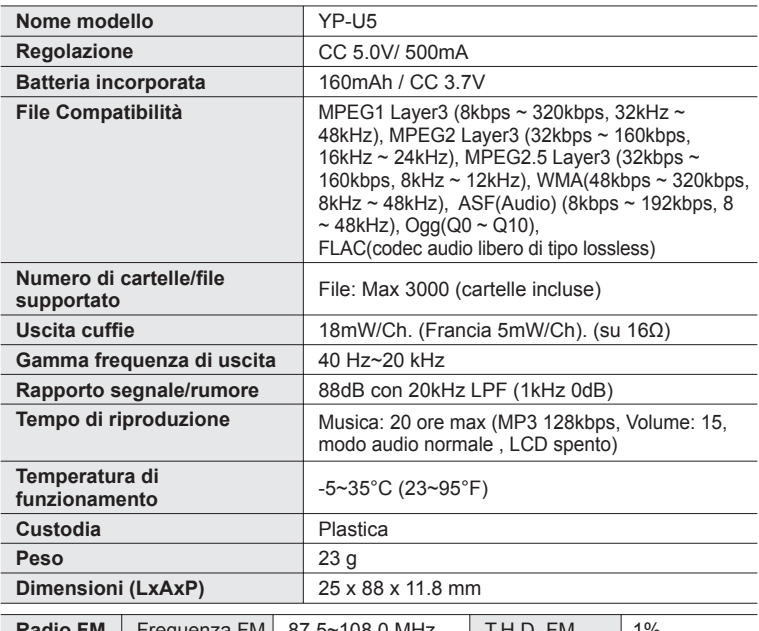

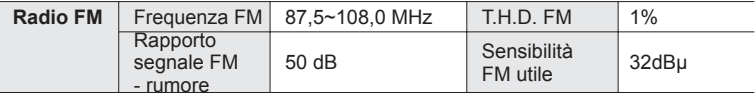

Il contenuto di questo manuale è soggetto a modifiche senza preavviso, al fine di migliorare le prestazioni del prodotto.

**62 \_** appendice

## **LICENZA**

L'unità allegata al presente manuale d'uso viene concessa in licenza nel rispetto dei diritti di proprietà intellettuale delle terze parti specificate. La licenza è circoscritta all'uso privato non commerciale da parte di utenti finali che utilizzano il contenuto concesso in licenza. Non sono concessi diritti per l'utilizzo commerciale. La licenza non copre altri prodotti diversi da questa unità e non si estende ad altri prodotti o processi conformi alle norme ISO/IEC 11172-3 o ISO/IEC 13818- 3 utilizzati o venduti in combinazione con questo prodotto. La licenza copre esclusivamente l'uso di questo prodotto per la codifica e/o decodifica di file audio in conformità alla norma ISO/IEC 11172-3 o ISO/IEC 13818-3. Nell'ambito della presente licenza non vengono concessi diritti per funzioni o caratteristiche del prodotto non conformi alla norma ISO/IEC 11172-3 oppure ISO/IEC 13818-3.

### **CORRETTO SMALTIMENTO DEL PRODOTTO (RIFIUTI ELETTRICI ED ELETTRONICI)**

(Applicabile nell'Unione Europea e in altri paesi europei con sistema di raccolta differenziata)

Il marchio riportato sul prodotto, sugli accessori o sulla documentazione indica che il prodotto e i relativi accessori elettronici (quali caricabatterie, cuffia e cavo USB) non devono essere smaltiti con altri rifiuti domestici al termine del ciclo di vita. Per evitare eventuali danni all'ambiente o alla salute causati dall'inopportuno smaltimento dei rifiuti, si invita l'utente a separare il prodotto e i suddetti accessori da altri tipi di rifiuti e di riciclarli in maniera responsabile per favorire il riutilizzo sostenibile delle risorse materiali. Gli utenti domestici sono invitati a contattare il rivenditore presso il quale è stato acquistato il prodotto o l'ufficio locale preposto per tutte le informazioni relative alla raccolta

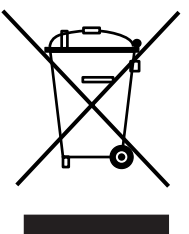

appendice **\_ 63** differenziata e al riciclaggio per questo tipo di materiali. Gli utenti aziendali sono invitati a contattare il proprio fornitore e verificare i termini e le condizioni del contratto di acquisto. Questo prodotto e i relativi accessori elettronici non devono essere smaltiti unitamente ad altri rifiuti commerciali

## **CORRETTO SMALTIMENTO DELLE BATTERIE DEL PRODOTTO**

(Applicabile nei paesi dell'Unione Europea e in altri paesi europei con sistemi di conferimento differenziato delle batterie.) Il marchio riportato sulla batteria o sulla sua documentazione o confezione indica che le batterie di questo prodotto non devono essere smaltite con altri rifiuti domestici al termine del ciclo di vita. Dove raffigurati, i simboli chimici Hg, Cd o Pb indicano che la batteria contiene mercurio, cadmio o piombo in quantità superiori ai livelli di riferimento della direttiva UE 2006/66. Se le batterie non vengono smaltite correttamente, queste sostanze possono causare danni alla salute umana o all'ambiente. Per proteggere le risorse naturali e favorire il riutilizzo dei materiali, separare le batterie dagli altri tipi di rifiuti e riciclarle utilizzando il sistema di conferimento gratuito previsto nella propria area di residenza.

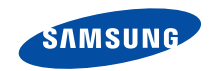

Se avete commenti o domande sui prodotti Samsung, contattate il Servizio Clienti Samsung Samsung Electronics Italia S.p.A 800-SAMSUNG(726-7864) http://www.samsung.com/it

 $REV00$